#### **МИНОБРНАУКИ РОССИИ**

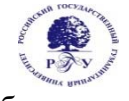

Федеральное государственное бюджетное образовательное учреждение высшего образования **«Российский государственный гуманитарный университет» (ФГБОУ ВО «РГГУ»)** 

> Факультет «Информационных систем и безопасности» Кафедра «Информационных технологий и систем»

# **WEB-ПРОГРАММИРОВАНИЕ В ГУМАНИТАРНОЙ СФЕРЕ**

# РАБОЧАЯ ПРОГРАММА ДИСЦИПЛИНЫ

Направление подготовки 09.03.03 «Прикладная информатика» Направленность «Прикладная информатика в гуманитарной сфере» Квалификация выпускника - бакалавр

Форма обучения - очная

РПД адаптирована для лиц с ограниченными возможностями здоровья и инвалидов

Москва 2021

# WEB-ПРОГРАММИРОВАНИЕ В ГУМАНИТАРНОЙ СФЕРЕ

Рабочая программа дисциплины Составитель: доцент Подорожный А.М.

Ответственный редактор кандидат технических наук, доцент, зав.кафедрой информационных технологий и систем А.А. Роганов

УТВЕРЖДЕНО Протокол заседания кафедры ИТиС № 12 от 28.06. 2021 г.

# **ОГЛАВЛЕНИЕ**

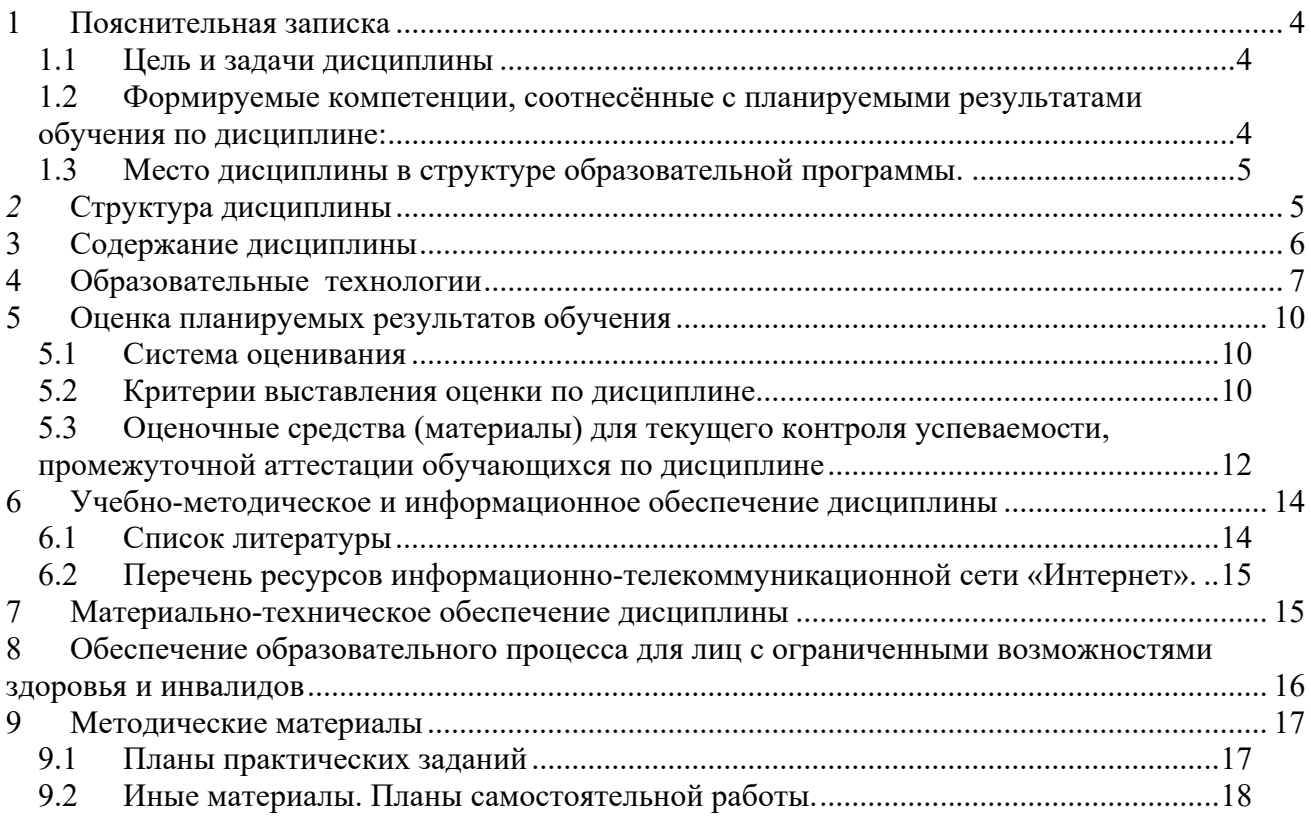

# **Приложения**

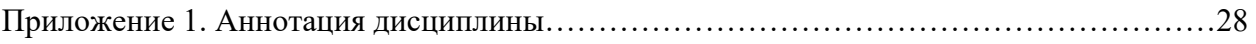

### **1 Пояснительная записка**

#### **1.1 Цель и задачи дисциплины**

Цель дисциплины: «Web-программирование в гуманитарной сфере» имеет целью теоретическое и практическое освоение методов и технологий, используемых в современной сети интернет.

Задачи: выработка у студентов системного подхода к решению задач инженерии интернет ресурсов, приобретение практических навыков построения различных webсистем на основе выбора наименее трудоемкой и, вместе с тем, адекватной поставленной задаче методологии разработки.

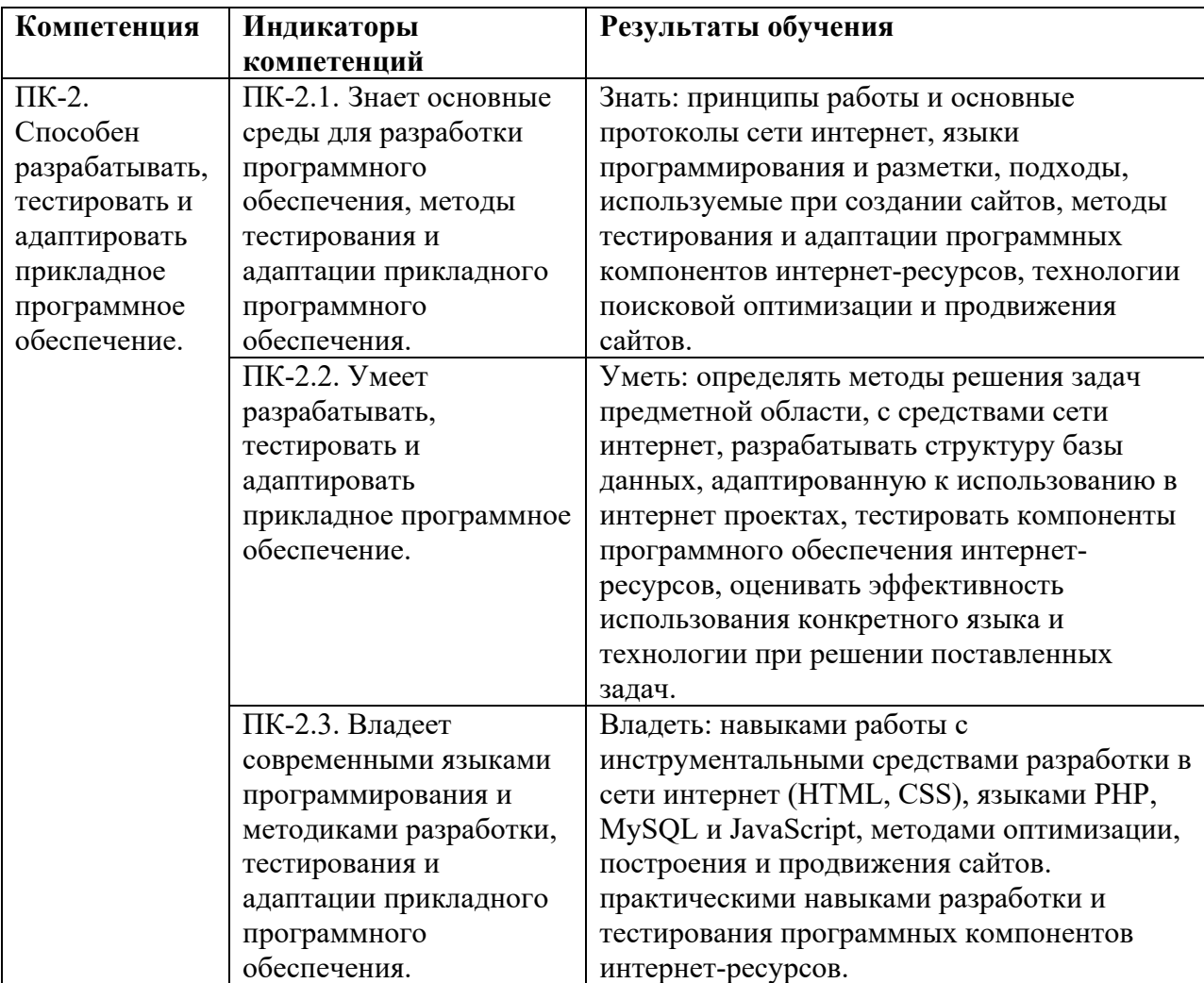

## **1.2 Формируемые компетенции, соотнесённые с планируемыми результатами обучения по дисциплине:**

#### **1.3 Место дисциплины в структуре образовательной программы.**

Дисциплина «Web-программирование в гуманитарной сфере» является дисциплиной вариативной части учебного плана по направлению подготовки 09.03.03 Прикладная информатика, профиль: Прикладная информатика в гуманитарной сфере. Дисциплина реализуется на факультете Информационных систем и безопасности кафедрой Информационных технологий и систем. Для освоения дисциплины необходимы знания, умения и владения, сформированные в ходе изучения следующих дисциплин: Информационные технологии, Информационные системы, Программирование СИ++, Программирование Java, Операционные системы.

В результате освоения дисциплины формируются знания, умения и владения, необходимые для изучения следующих дисциплин: Программная инженерия, Разработка и внедрение информационных систем, управление информационными системами, Управление проектами информационных систем.

# *2* **Структура дисциплины**

#### **Структура дисциплины для очной формы обучения**

Общая трудоёмкость дисциплины составляет 4 з.е., 152 ч., в том числе контактная работа обучающихся с преподавателем 56 ч., в том числе лекции 24 ч., практические занятия 32 ч., самостоятельная работа обучающихся 96 ч.

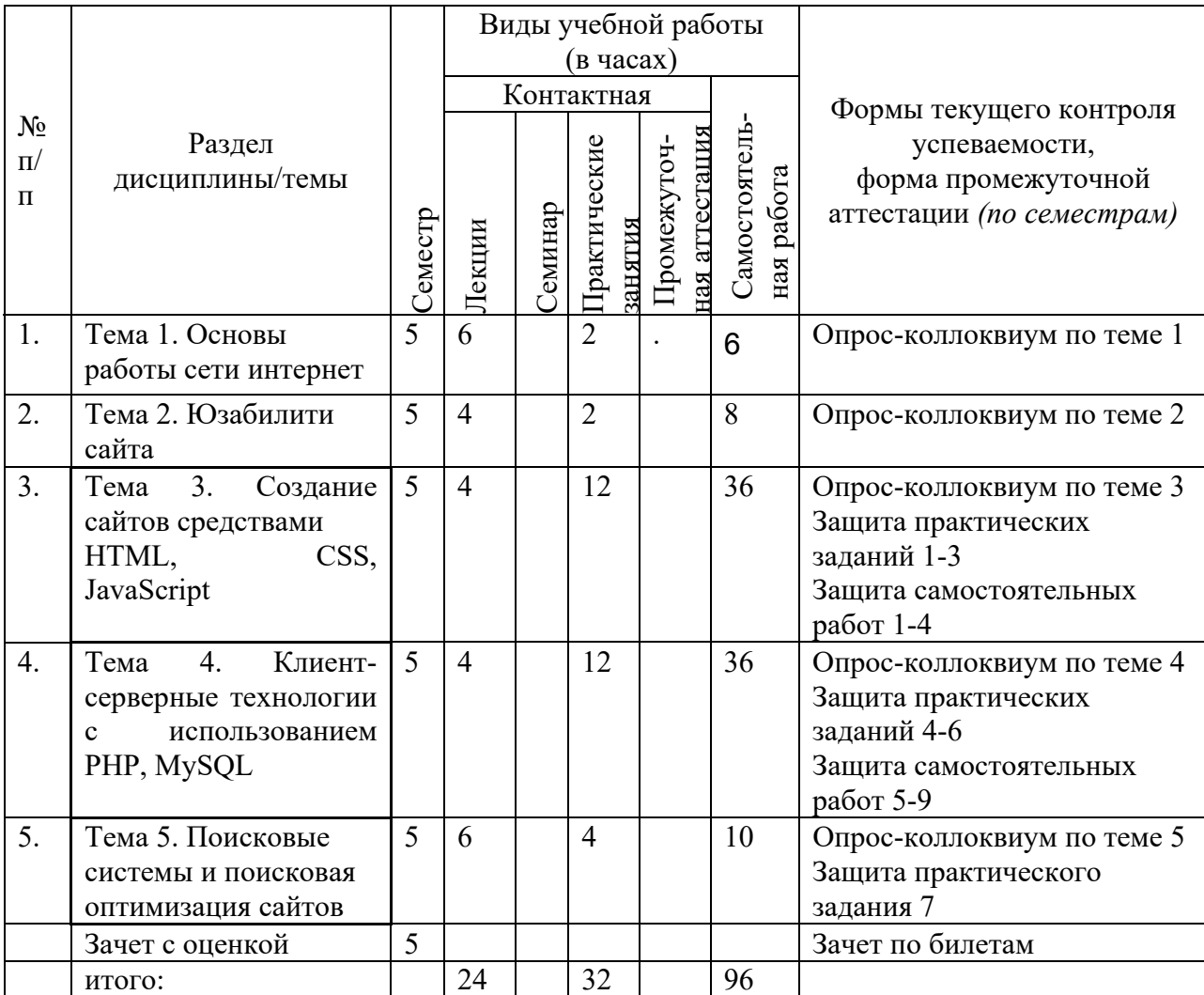

# **3 Содержание дисциплины**

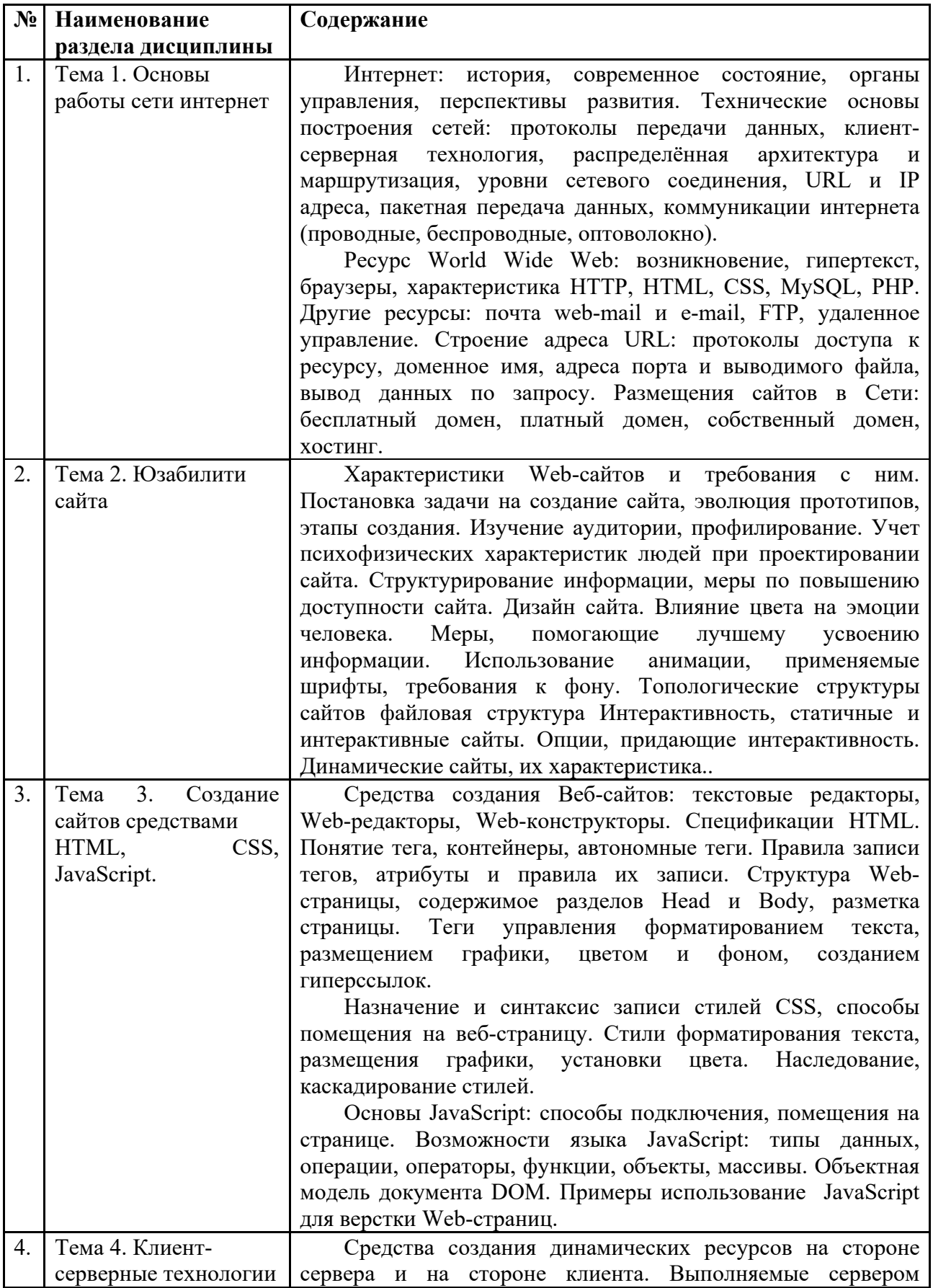

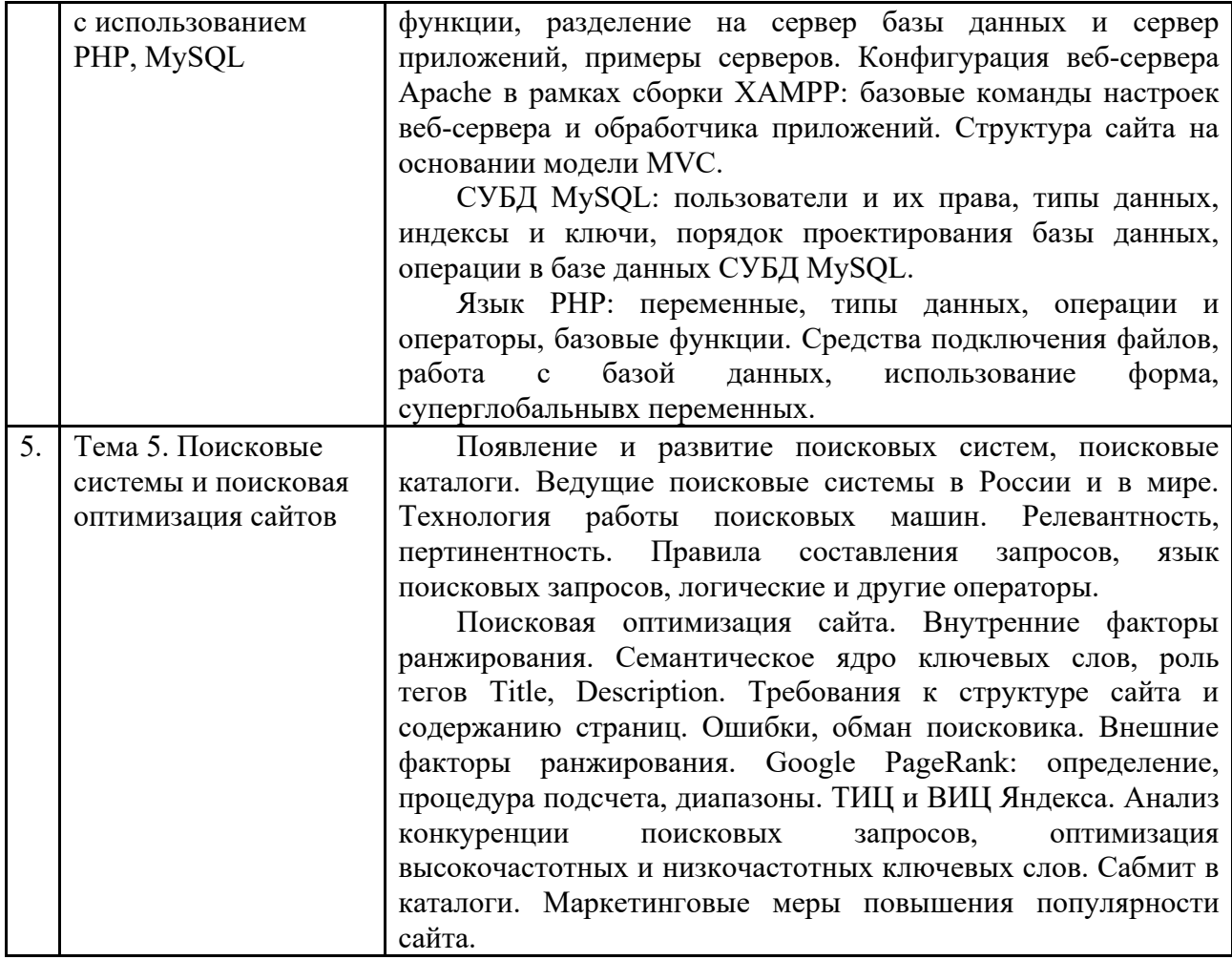

# **4 Образовательные технологии**

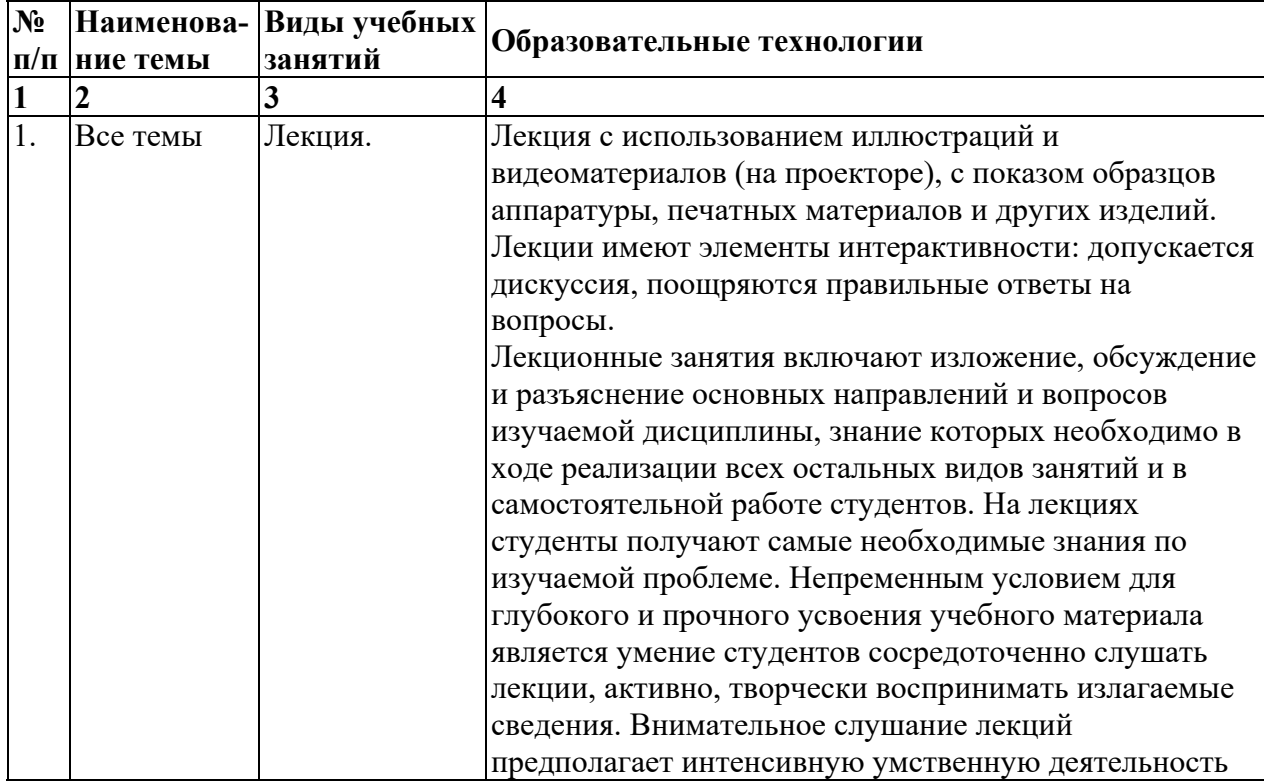

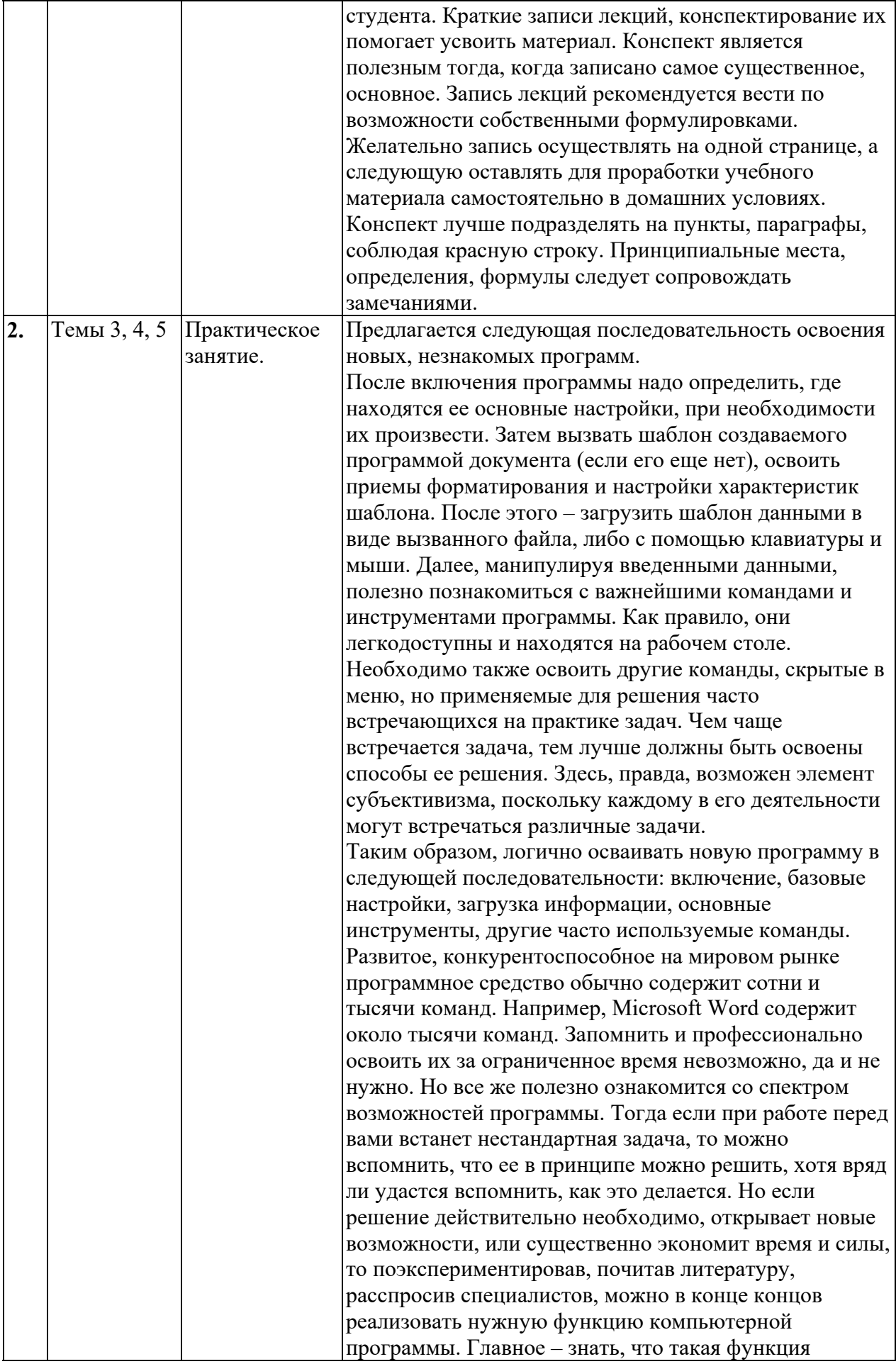

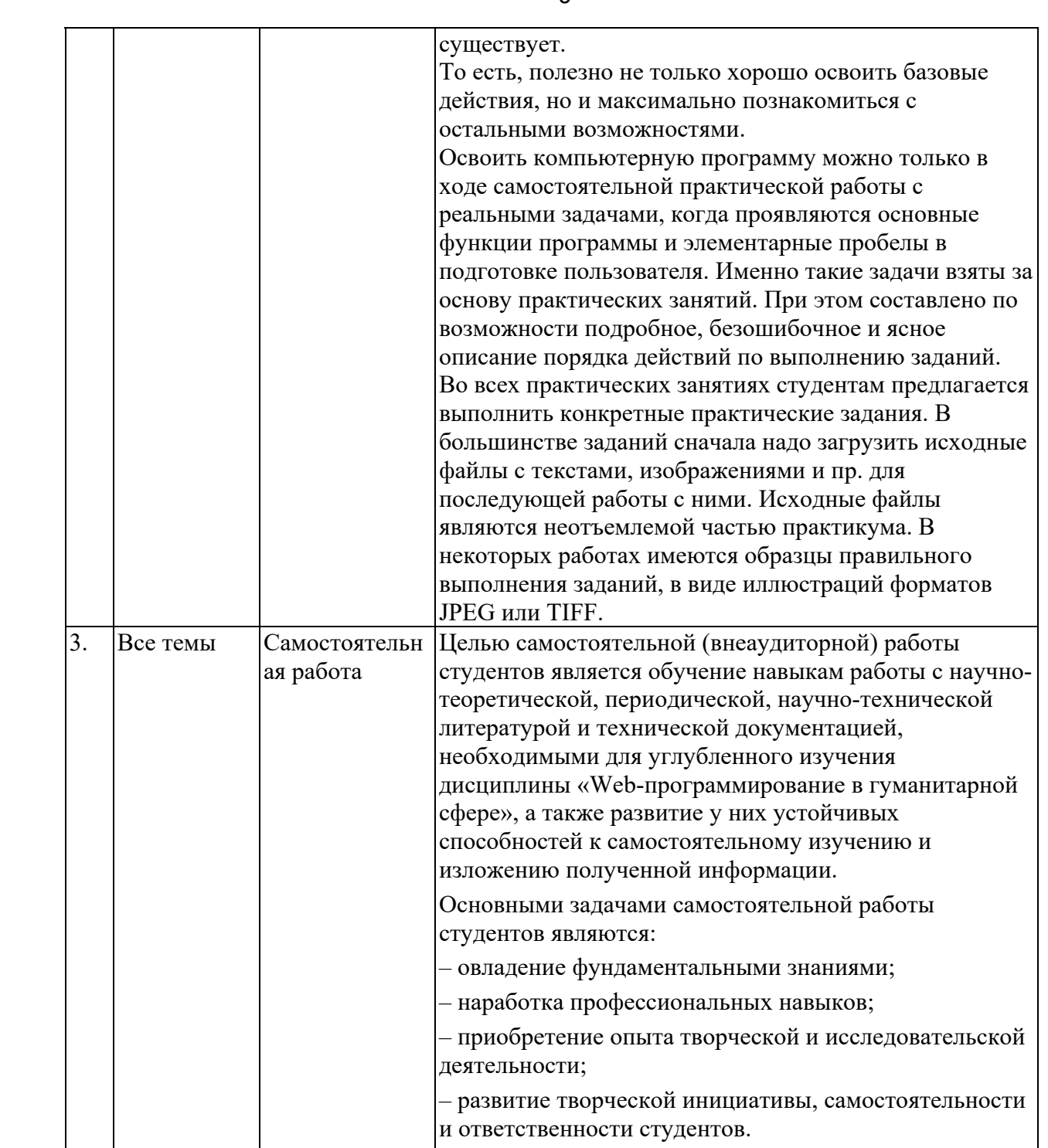

# **5 Оценка планируемых результатов обучения**

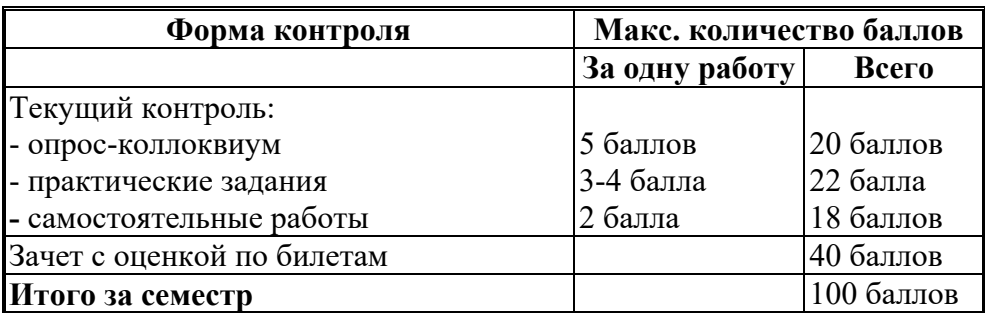

## **5.1 Система оценивания**

Полученный совокупный результат конвертируется в традиционную шкалу оценок и в шкалу оценок Европейской системы переноса и накопления кредитов (European Credit Transfer System; далее – ECTS) в соответствии с таблицей:

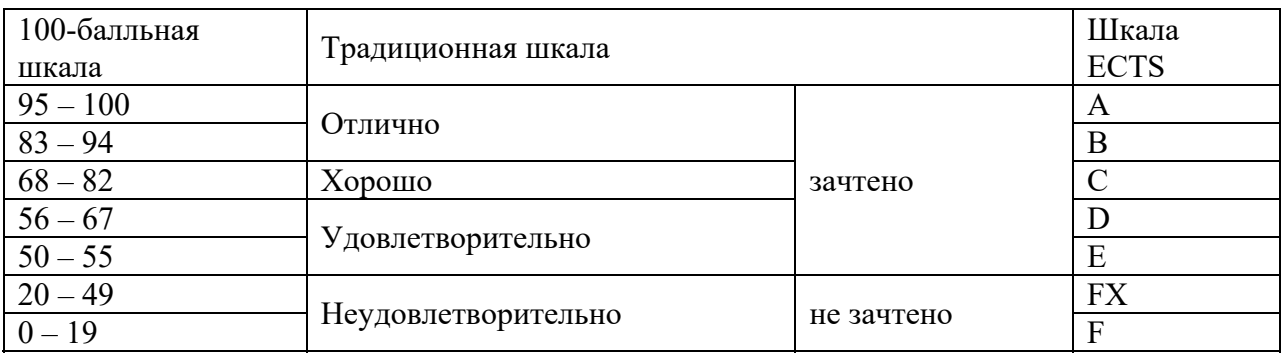

# **5.2 Критерии выставления оценки по дисциплине**

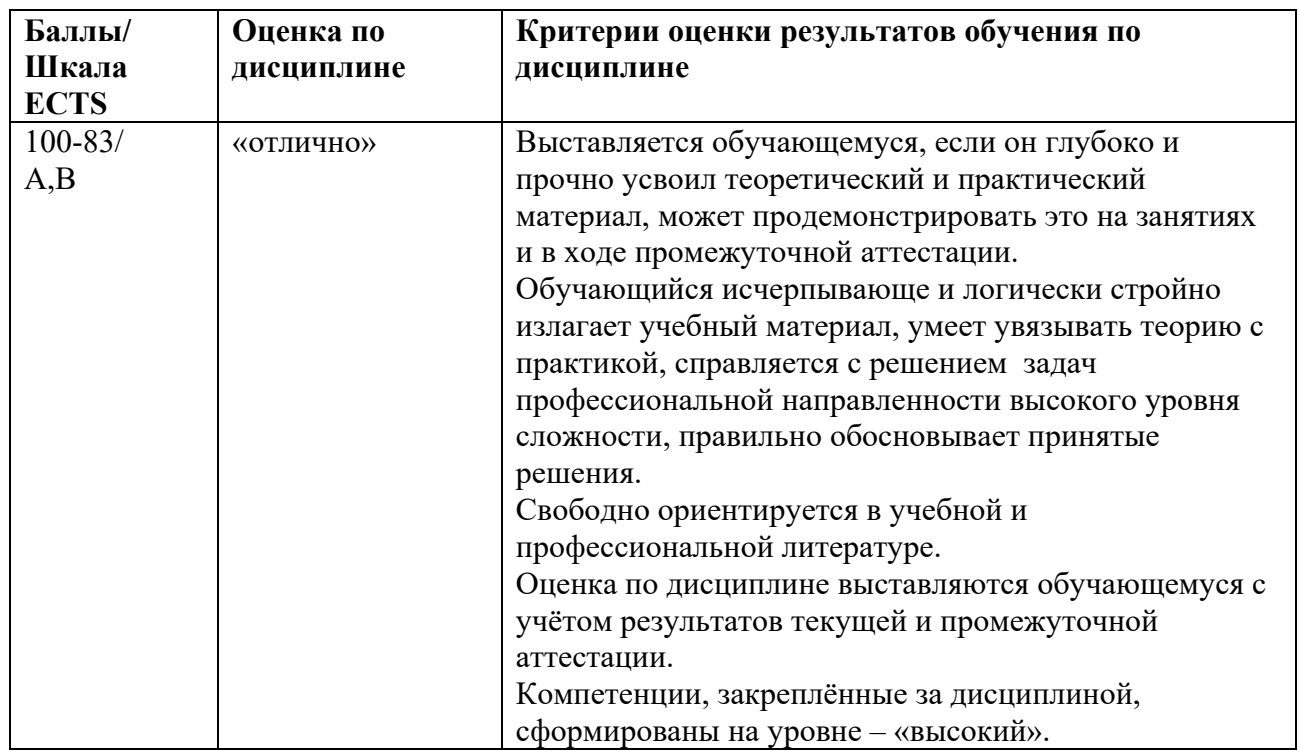

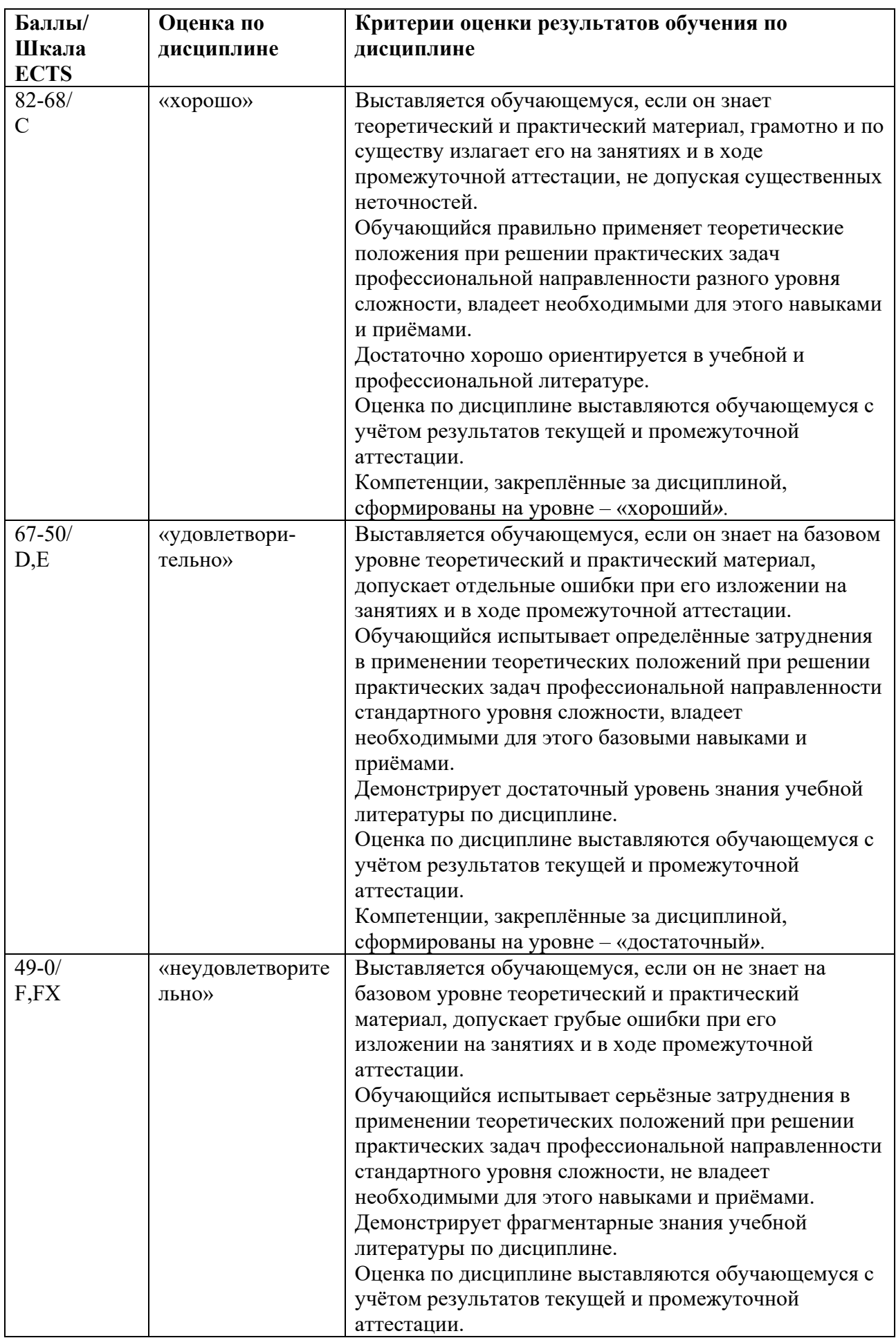

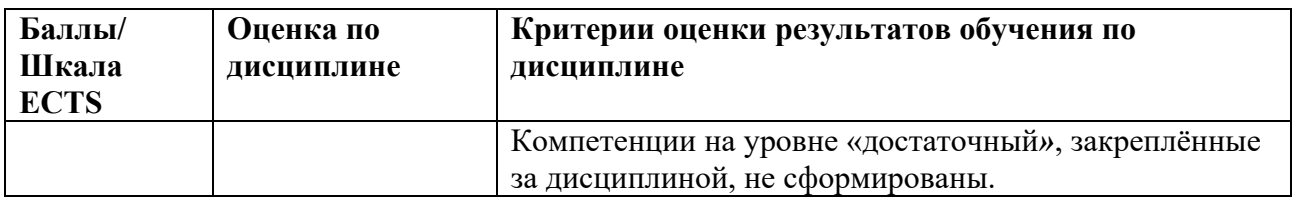

## **5.3 Оценочные средства (материалы) для текущего контроля успеваемости, промежуточной аттестации обучающихся по дисциплине**

### **Вопросы к опросам-коллоквиумам**

Тема 1.

- 1. История Интернета: глобальные сети, ARPANET и его превращение в Интернет. (ПК-2.1)
- 2. Современный интернет: распространенность, пользование ресурсами, органы управления. (ПК-2.2)
- 3. Интернет вещей, перспективы его развития. (ПК-2.1)
- 4. Распределенная архитектура и динамическая маршрутизация в Интернете. (ПК-2.1)
- 5. Понятия: протокол передачи данных, сервер и клиент. (ПК-2.1)
- 6. Уровни сетевого соединения: упрощенная модель и уровни модели OSI. (ПК-2.1)
- 7. Этапы создания информационных пакетов на уровнях представления, транспортном, сетевом.  $(\Pi K-2.1)$
- 8. Физические линии связи в Интернете: проводные, беспроводные, оптоволоконные. (ПК-2.2)
- 9. Возникновение и развитие World Wide Web, браузеров. (ПК-2.2)
- 10. Электронная почта e-mail и web-mail. Сравнение, применение. Протоколы FTP и Telnet, их назначение. (ПК-2.2)
- 11. Структура адреса URL: протокол, доменное имя, адрес порта, путь к файлу и параметры файла. (ПК-2.2)
- 12. Протоколы и ресурсы, задаваемые адресом URL. (ПК-2.2)
- 13. Доменное имя, его уровни, географические и функциональные индикаторы. (ПК-2.2)
- 14. Регистрация интернет-домена, выбор домена и хостинга. (ПК-2.2)

Тема 2.

- 1. Планирование Web-проекта: этапы, модели, приемы. (ПК-2.2)
- 2. Изучение целевой аудитории Web-сайта. (ПК-2.2)
- 3. Психофизические аспекты создания Web-контента. (ПК-2.1)
- 4. Структурирование информации, повышение доступности сайта. (ПК-2.2)
- 5. Дизайн сайта: цветовые решения, текст, элементы навигации, анимация. (ПК-2.2)
- 6. Топологические и файловая структуры Web-сайтов. (ПК-2.2)
- 7. Статичные и интерактивные сайты, средства обратной связи с пользователем. (ПК-2.2)
- 8. Интернет-магазин, аккаунт, новостная лента: цели и средства создания. (ПК-2.2)
- 9. Динамические сайты, их преимущества. (ПК-2.2)
- 10. Серверные средства создания динамических Web-ресурсов. (ПК-2.1)
- 11. Клиентские средства создания динамических Web-ресурсов. (ПК-2.1)

Тема 3.

- 1. Программные средства создания Web-страниц: набор программного кода, Webредакторы, Web-мастера, CMS-средства. (ПК-2.1)
- 2. Язык HTML, его версии. Правила написания тегов и их атрибутов. (ПК-2.3)
- 3. Назначение и синтаксис важнейших мета тегов. (ПК-2.3)
- 4. Теги HTML, управляющие разметкой Web-страницы, созданием комментариев. (ПК-2.3)
- 5. Теги HTML, управляющие форматированием текста на странице. (ПК-2.3)
- 6. Создание в HTML дополнительных элементов текста: списки, анимация текста, специальные символы. (ПК-2.3)
- 7. Подготовка иллюстраций для Web, вставка и оформление графики на Web-странице.  $($  $\Pi$ K-2.3)
- 8. Создание различных видов гиперссылок в HTML, работа с цветом и фоном. (ПК-2.3)
- 9. Роль таблиц в форматировании Web-страниц. Теги создания и форматирования таблиц. (ПК-2.3)
- 10. Стили CSS: назначение, возможности, способы помещения в код HTML. (ПК-2.3)
- 11. Наследование и классы стилей CSS. (ПК-2.3)
- 12. Типы переменных в JS. (ПК-2.3)
- 13. Условные конструкции в JS. (ПК-2.3)
- 14. Циклы в JS, их отличия. (ПК-2.3)

Тема 4.

- 1. Виды моделей взаимодействия клиент-серверных приложений. (ПК-2.1)
- 2. Модель MVC. Принцип, особенности, преимущества. (ПК-2.1)
- 3. Какие бывают базы данных. Что такое реляционная База данных? (ПК-2.1)
- 4. Типы данных полей в таблицах MySQL. (ПК-2.3)
- 5. Что такое первичный ключ, когда и для чего он может быть использован? (ПК-2.3)
- 6. Что такое индексы, для чего они используются. Отличия первичного ключа от уникального индекса. (ПК-2.3)
- 7. Какие операции можно выполнять в БД на примере таблиц в MySQL? (ПК-2.3)
- 8. Синтаксис операций Insert и Delete. (ПК-2.3)
- 9. Синтаксис операций Select и Update. (ПК-2.3)
- 10. Типы данных в PHP. (ПК-2.3)
- 11. Арифметические и логические операторы языка PHP. (ПК-2.3)
- 12. Условные операторы в PHP. (ПК-2.3)
- 13. Циклы в PHP. (ПК-2.3)
- 14. Структура функций в PHP. (ПК-2.3)
- 15. Подключение к базе данных средствами PHP. (ПК-2.3)
- 16. Функции для работы с базой данных в PHP. (ПК-2.3)

Тема 5.

- 1. Характеристика распространенных поисковых систем Интернета. (ПК-2.1)
- 2. Возникновение и развитие поисковых систем. Поисковые каталоги. (ПК-2.1)
- 3. Поисковые машины, этапы их работы, релевантность и пертинентность. (ПК-2.2)
- 4. Правила составления поисковых запросов. Команды языков поисковых запросов. (ПК-2.2)
- 5. Поисковая оптимизация. Внутренние и внешние факторы ранжирования Webстраниц. (ПК-2.2)
- 6. Приемы и правила поисковой оптимизации текста и структуры Web-страниц. Распространенные ошибки. (ПК-2.2)
- 7. Google PageRank: принципы расчета, использование. ТИЦ и ВИЦ Яндекса. (ПК-2.2)
- 8. Индексация сайта в поисковых системах, определение значимости ключевых слов.  $($  $\text{I}$ IK-2.2)
- 9. Маркетинговые методы повышения популярности сайта. (ПК-2.1)

Из вопросов коллоквиумов к зачету составляются билеты, по два вопроса в билете, обязательно из разных разделов.

# **6 Учебно-методическое и информационное обеспечение дисциплины**

#### **6.1 Список литературы**

#### Основная

- 1. Г.А. Лисьев, П.Ю. Романов, Ю.И. Аскерко. Программное обеспечение компьютерных сетей и web-серверов : учебное пособие / — Москва : ИНФРА-М, 2020. — 145 с. Режим доступа: https://new.znanium.com/catalog/product/1068576.
- 2. Т.И. Немцова, Т.В. Казанкова, А.В. Шнякин. Компьютерная графика и web-дизайн: учебное пособие. — Москва: ИД «ФОРУМ»: ИНФРА-М, 2020. — 400 с. + Доп. материалы. Режим доступа: https://new.znanium.com/catalog/document?id=344430.
- 3. Фаррелл, Б. Веб-компоненты в действии : практическое руководство / пер. с англ. Д. А. Беликов. - Москва : ДМК Пресс, 2020. - 462 с. - ISBN 978-5-97060-856-2. - Текст : электронный. - URL: https://znanium.com/catalog/product/1210671

## Дополнительная

- 1. Энж Э. SEO искусство раскрутки сайтов: Самоучитель. СПб:БХВ-Петербург, 2017. 816 с.: ISBN 978-5-9775-3686-8 - Режим доступа: https://new.znanium.com/catalog/product/978493.
- 2. Локхарт, Д., Рагимов Р.Н. Современный РНР. Новые возможности и передовой опыт. Москва : ДМК Пресс, 2016. - 304 с. - ISBN 978-5-97060-184-6. Электронный ресурс. Режим доступа: https://new.znanium.com/catalog/product/1028044.
- 3. Дронов В.А. PHP, MySQL, HTML5 и CSS 3. Разработка современных динамических Web-сайтов: Пособие / Дронов В.А. - СПб:БХВ-Петербург, 2016. - 688 с. ISBN 978-5- 9775-3529-8 - Режим доступа: http://znanium.com/catalog/product/944562

# **6.2 Перечень ресурсов информационно-телекоммуникационной сети «Интернет».**

- 1. Smashing Magazine крупнейший ресурс, посвященный Веб-разработкам. Статьи, книги, сведения о вакансиях, заказах и пр. https://www.smashingmagazine.com.
- 2. Хабр крупнеший русскоязычный ресурс, посвященный Веб-разработкам. Разработки, администрирование, дизайн, менеджмент, маркетинг и др. https://habr.com/ru/
- 3. https://www.scopus.com Международная реферативная наукометрическая БД, Scopus, доступна по подписке.
- 4. http://www.consultant.ru/ КонсультантПлюс компьютерная справочная правовая система.

# **7 Материально-техническое обеспечение дисциплины**

Для реализации программы дисциплины требуется:

- компьютеры, с предустановленным базовым программным обеспечением в составе ОС Windows 10 и MS Office;
- объединение компьютеров в локальную сеть компьютерного класса с высокоскоростным выходом в интернет;
- для лекционного курса посадочные места по количеству обучающихся, доска, мультимедиа проектор с экраном;

– рабочее место преподавателя, оснащенное компьютером с выходом на проектор. Используемое программное обеспечение:

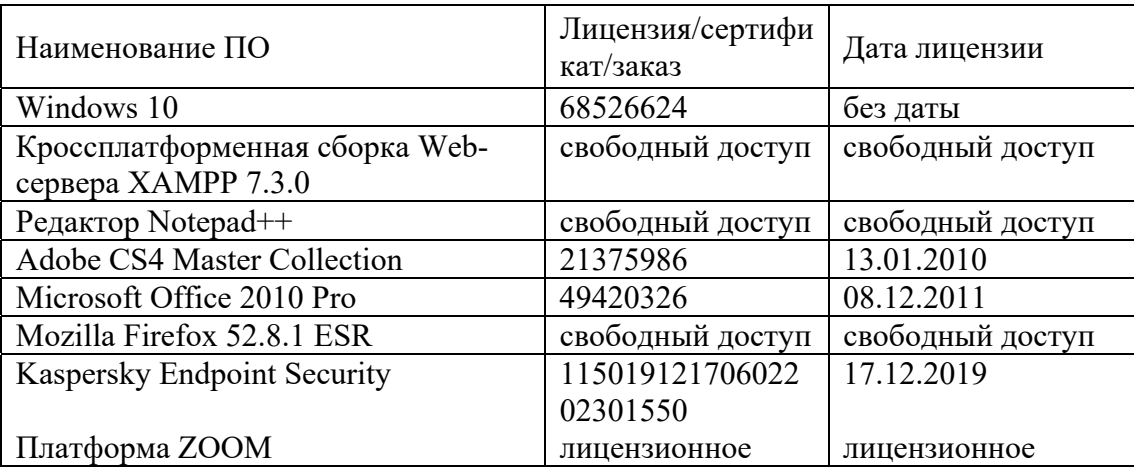

# **8 Обеспечение образовательного процесса для лиц с ограниченными возможностями здоровья и инвалидов**

В ходе реализации дисциплины используются следующие дополнительные методы обучения, текущего контроля успеваемости и промежуточной аттестации обучающихся в зависимости от их индивидуальных особенностей:

для слепых и слабовидящих:

- лекции оформляются в виде электронного документа, доступного с помощью компьютера со специализированным программным обеспечением;

- письменные задания выполняются на компьютере со специализированным программным обеспечением, или могут быть заменены устным ответом;

- обеспечивается индивидуальное равномерное освещение не менее 300 люкс;

- для выполнения задания при необходимости предоставляется увеличивающее устройство; возможно также использование собственных увеличивающих устройств;

- письменные задания оформляются увеличенным шрифтом;

- экзамен и зачёт проводятся в устной форме или выполняются в письменной форме на компьютере.

для глухих и слабослышащих:

- лекции оформляются в виде электронного документа, либо предоставляется звукоусиливающая аппаратура индивидуального пользования;

- письменные задания выполняются на компьютере в письменной форме;

- экзамен и зачёт проводятся в письменной форме на компьютере; возможно проведение в форме тестирования.

для лиц с нарушениями опорно-двигательного аппарата:

- лекции оформляются в виде электронного документа, доступного с помощью компьютера со специализированным программным обеспечением;

- письменные задания выполняются на компьютере со специализированным программным обеспечением;

- экзамен и зачёт проводятся в устной форме или выполняются в письменной форме на компьютере.

При необходимости предусматривается увеличение времени для подготовки ответа.

Процедура проведения промежуточной аттестации для обучающихся устанавливается с учётом их индивидуальных психофизических особенностей. Промежуточная аттестация может проводиться в несколько этапов.

При проведении процедуры оценивания результатов обучения предусматривается использование технических средств, необходимых в связи с индивидуальными особенностями обучающихся. Эти средства могут быть предоставлены университетом, или могут использоваться собственные технические средства.

Проведение процедуры оценивания результатов обучения допускается с использованием дистанционных образовательных технологий.

Обеспечивается доступ к информационным и библиографическим ресурсам в сети Интернет для каждого обучающегося в формах, адаптированных к ограничениям их здоровья и восприятия информации:

для слепых и слабовидящих:

- в печатной форме увеличенным шрифтом;

- в форме электронного документа;
- в форме аудиофайла.
- для глухих и слабослышащих:
- в печатной форме;
- в форме электронного документа.
- для обучающихся с нарушениями опорно-двигательного аппарата:
- в печатной форме;
- в форме электронного документа;
- в форме аудиофайла.

 Учебные аудитории для всех видов контактной и самостоятельной работы, научная библиотека и иные помещения для обучения оснащены специальным оборудованием и учебными местами с техническими средствами обучения:

- для слепых и слабовидящих:
	- устройством для сканирования и чтения с камерой SARA CE;
	- дисплеем Брайля PAC Mate 20;
	- принтером Брайля EmBraille ViewPlus;
- для глухих и слабослышащих:

 - автоматизированным рабочим местом для людей с нарушением слуха и слабослышащих;

- акустический усилитель и колонки;
- для обучающихся с нарушениями опорно-двигательного аппарата:
	- передвижными, регулируемыми эргономическими партами СИ-1;
	- компьютерной техникой со специальным программным обеспечением.

# **9 Методические материалы**

#### **9.1 Планы практических заданий**

**Практическое занятие №1. Создание Web-страниц формата HTML c помощью текстовых редакторов.** 

- Создание структуры кода страницы и заголовка.
- Разметка Web-страницы с помощью таблиц.
- Импорт и форматирование текста.
- Добавление графики.
- Работа с цветом и фоном.
- Специальные символы.
- Создание гиперссылок.

#### **Практическое занятие №2. Создание Web-сайта с помощью программного пакета Dreamweaver.**

- Определение параметровWeb-проекта;
- Создание пустых страниц;
- Импорт и правка текста;
- Работа с таблицам;
- Создание и применение стилей CSS;
- Добавление иллюстраций;
- Создание навигационной панели и гиперссылок;
- Создание интерактивных элементов;
- Финишные операции.

#### **Практическое занятие №3. Создание Web-сайта на сервере wordpress.com.**

Регистрация на wordpress.com, установка темы;

- Создание главной страницы;
- Создание других страниц;
- Установка виджетов;
- Загрузка плагинов.

#### **Практическое занятие №4. Установка и настройка сервера, создание структуры сайта.**

### Установка сборки XAMPP, знакомство с интерфейсом.

- Знакомство с базовыми настройками веб-сервера Apache.
- Знакомство и редактирование базовых настроек конфигураций PHP.
- Создание структуры сайта на основе модели MVC.

### **Практическое занятие №5. Работа с массивом информации в базе данных.**

- Создание и удаление таблицы базы данных.
- Добавление информации в таблицу базы данных.
- Редактирование информации в таблице базы данных по заданным условиям.
- Удаление записи из БД по условию.
- Поиск информации по условию, сортировка и группировка выборки.

# **Практическое занятие №6. Вывод информации из базы данных средствами**

# **php.**

- Подключение к базе данных.
- Составление запроса на получение информации по заданным условиям.
- Вывод полученной информации на html странице.
- Создание отдельной страницы с конкретной записью из БД.
- Создание страницы добавления записей в БД.

#### **Практическое занятие №7. Анализ уровня конкуренции поисковых запросов.**

Определение семантического ядра для предложенного материала.

 Определение среднего Page Rank и ТИЦ для выбранных поисковых фраз в первой десятке выдачи.

 Определение среднего числа внешних ссылок в выдаче по версиям Google и Яндекса.

Корректировка низкочастотных запросов по результатам анализа.

# **9.2 Иные материалы. Планы самостоятельной работы.**

#### **Самостоятельная работа №1 Форматирование**

### *Задание 1*

Создайте в текстовом редакторе Блокнот веб-страничку в соответствии с образцом и сохраните ее в папке, названной вашей фамилией, под именем Text.html

В строке заголовка браузера при просмотре должна быть фамилия исполнителя данного задания. Стихотворение напечатано зеленым цветом, а слово "ласточка" должно остаться черным, строки стихотворения отделены символом разрыва строки

Стремитесь к наименьшему объему файла – за лишние теги и атрибуты оценка будет снижаться.

# **Это заголовок 1**

# **Это заголовок 2**

# **Это заголовок 3**

*Дни* **недели** (*рабочие*):

- Понедельник
- Вторник
- Среда
- **Четверг**
	- 1. первый урок
	- 2. второй урок
	- 3. перемена
- Пятница

# Arial Courier Comic Sans MS Tahoma Все это шрифт размера 5

Мы умеем использовать верхний и <sub>нижний</sub> регистр (шрифт Tahoma размер 3)

**Травка зеленеет, Солнышко блестит, Ласточка с весною В сени к нам летит.**

# *10 Задание 2*

Создайте веб-страничку, в заголовке которой укажите "Размещение рисунков", и сохраните ее в вашей папке под именем Pictures.html. Используя подходящие рисунки (они также должны быть сохранены непосредственно в вашей папке либо в специально созданном в ней каталоге Image), создайте страничку, представленную на рисунке.

Рисунок в верхней части страницы состоит из трех одинаковых картинок с границей по 5 пкс, размещенных по центру. Заголовок выделен красным. Вторая картинка размещена два раза, но имеет при этом различные размеры и свободное пространство со всех сторон по 20 пкс. Основной текст разделяется тегом разрыва строки, применено выравнивание по ширине.

Добавьте на страничку еще 2-3 подходящих рисунка, разместив их по своему усмотрению.

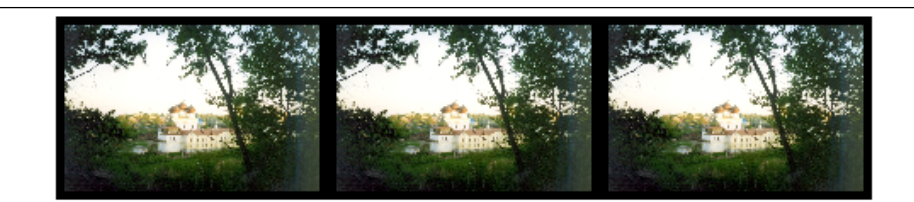

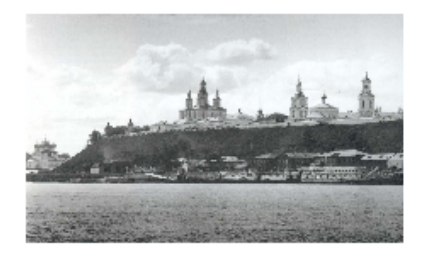

# История земли Вятской

Вятская земля имеет богатую историю. Она стала заселяться еще в глубокой древности, очевидно, уже в верхнепалеолитическое время (50-15 тыс. лет назад). На территории области известны археологические памятники эпохи мезолита, неолита, бронзового века. В VII в. до н.э. в бассейне Вятки начался железный век. Ранний железный век здесь представлен памятниками ананьинской культуры. Ананьинцы принадлежали  $\mathbf{K}$ финно-угорской этнической группе. Есть

предположение, что они назывались тиссагетами, о которых упоминает древнегреческий историк Геродот, помещавший их к северо-востоку от скифов и сарматов.

В конце XII-нач. XIII вв. в бассейн Вятки стали проникать русские, они селились на свободных землях среди удмуртов. и марийцев.

Вятка впервые упоминается в летописях под 1374 годом в связи с походом новгородских ушкуйников на Волжскую Болгарию, входившую в то время в состав Золотой Орды. "В лето 6882 (1374) идоша на низ рекою Вяткою ушкунцы разбойницы, 90 ушкунцев, и пограбиша Вятку и шедше взяща Болгары".

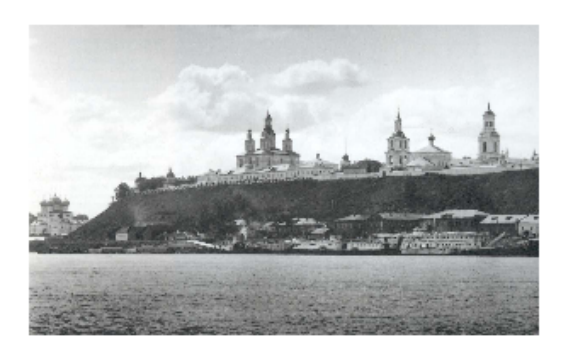

В 70-е гг. XIV в. Вятская земля входила в состав Нижегородского княжества. В 1393 г. это княжество было присоединено к Москве. Нижегородские князья после долгой борьбы вынуждены были покориться и получили в удел Вятскую землю.

Внимание! Все рисунки необходимо оптимизировать (например, в PhotoShop) до объема не более 20-30 килобайт!

#### *11 Задание 3*

1. Создайте в своей папке на сервере главную веб-страничку **Index.html** еще три дополнительных странички с именами **Page1.html, Page2.html, Page3.html,**  поместите их в специально созданную папку **Pages.** 

2. Разместите на каждой дополнительной странице по одной картинке (любой) и текст «Возврат на главную страницу». Картинки при необходимости оптимизируйте и разместите в папке **Image**.

3. Превратите эти картинки и текст в гиперссылки на главную страницу – Index.html.

4. На главной странице расположите ссылки-картинки и текстовые ссылки на дополнительные странички.

5. Также на главной странице разместите карту на основе картинки M16.jpg

0 214

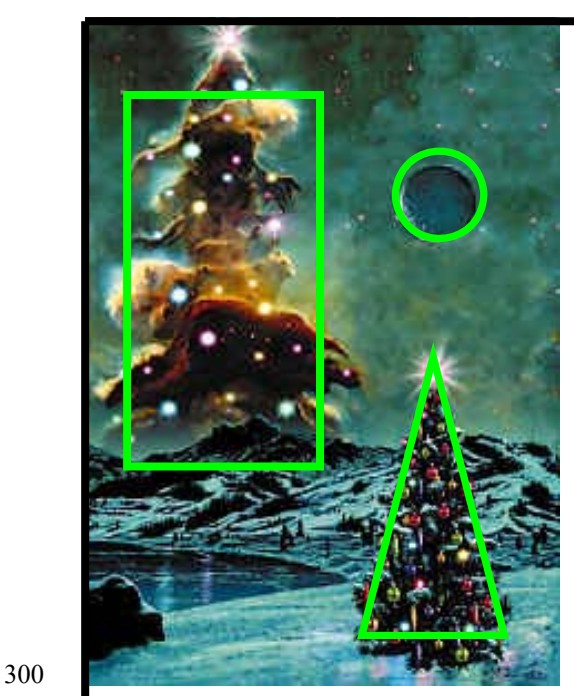

(ее размер 214х300 пкс). Выделенные на рисунке области сделайте гиперссылками все на те же три новых странички.

HTML-код создаваемой карты может выглядеть примерно так:  $\leq$ IMG SRC="Image/M16.jpg" WIDTH="214" HEIGHT="300" BORDER=0 USEMAP="#mymap"> <MAP NAME="mymap"> <AREA SHAPE="circle" COORDS="150,75,20" HREF="Pages/Page1.html"> <AREA SHAPE="poly" COORDS="150,150,200,280,120,280" HREF="Pages/Page2.html"> <AREA SHAPE="rect" COORDS="20,30,100,200" HREF="Pages/Page3.html">  $<$ /MAP>

6. Оформите страницы, используя изменение цвета фона, гиперссылок. Примените фоновые рисунки. Наполните страницы содержанием.

# *12 Задание 4*

Эти таблицы создайте на новой страничке Table.html. Сделайте ссылку любого типа на эту страницу с Index.html. Обратную гиперссылку сделайте из картинки, вставленной во вторую табличку.

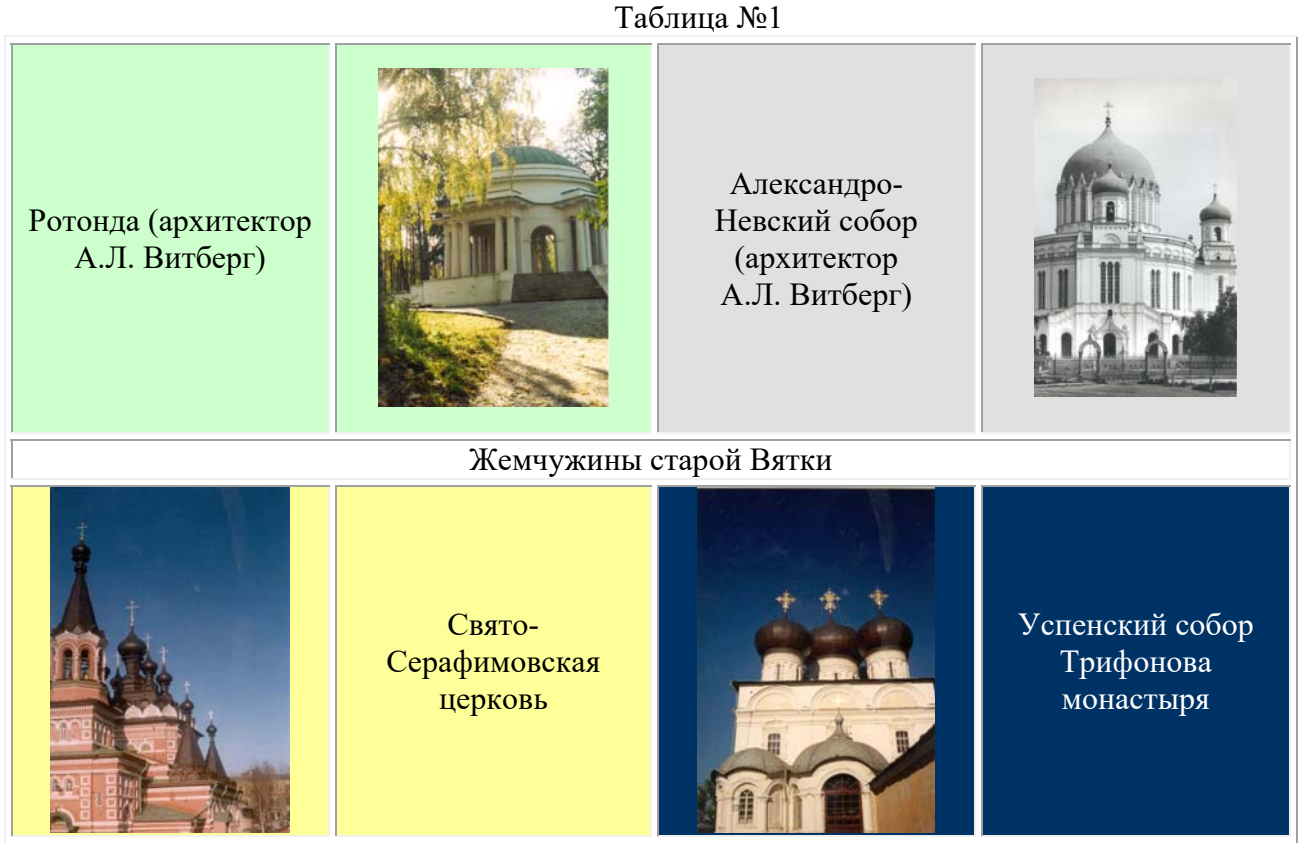

Каждый архитектурный памятник расположен в ячейке индивидуального фонового цвета, тот же цвет имеет ячейка с названием памятника (цвета подберите по своему вкусу). Гарнитуру, цвет и начертание текста "Жемчужины старой Вятки" также подберите самостоятельно. Картинку во второй таблице вставьте как фоновый рисунок, чтобы разместить на его фоне текст.

Таблица №2

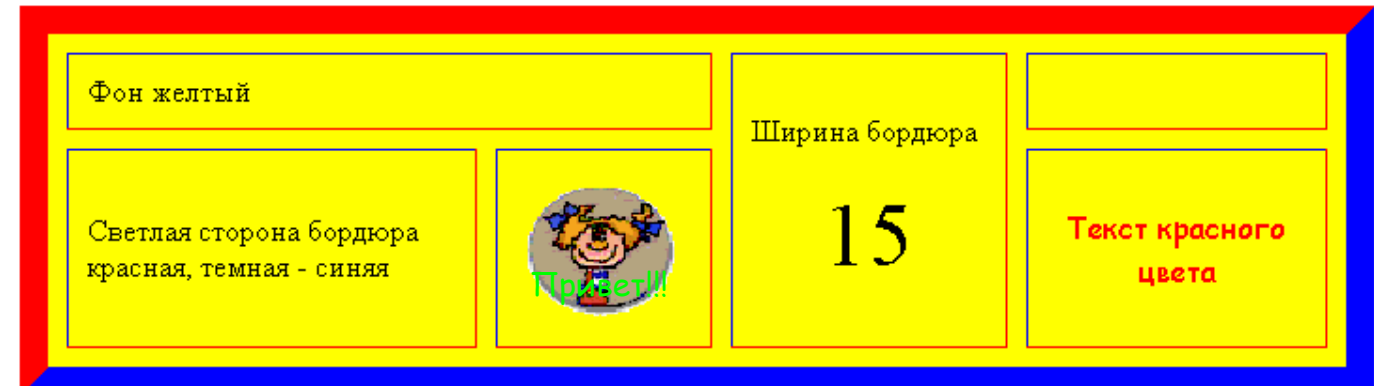

### *13 Задание 5*

1. Создайте в папке, где хранятся Ваши предыдущие работы, веб-страничку Marquee.html.

2. Сделайте бегущие строки следующего содержания:

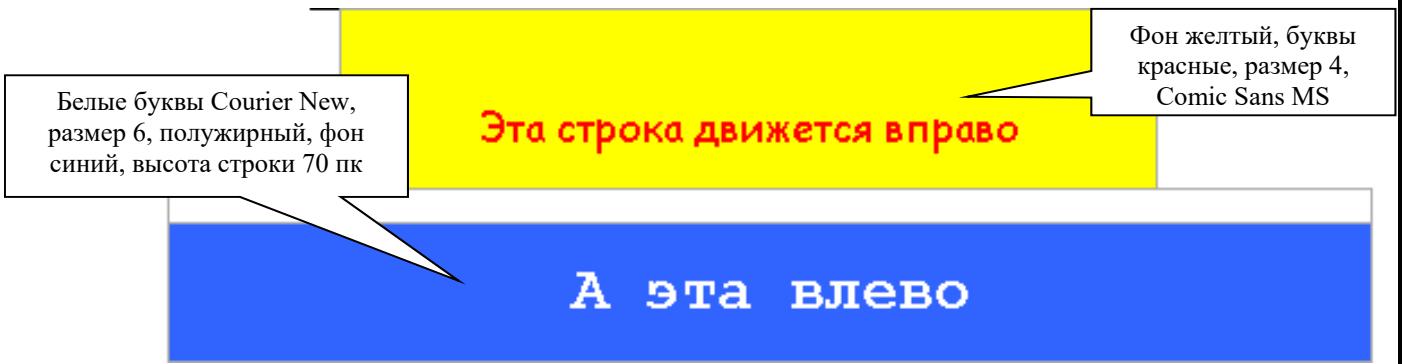

3. А эти бегущие строки, размещенные в ячейках невидимой таблицы, вместо текста содержат картинки, которые двигаются, «отражаясь» от краев окна и меняя направление движения, причем с разными скоростями. Лягушка двигается плавно, а тыква – скачками.

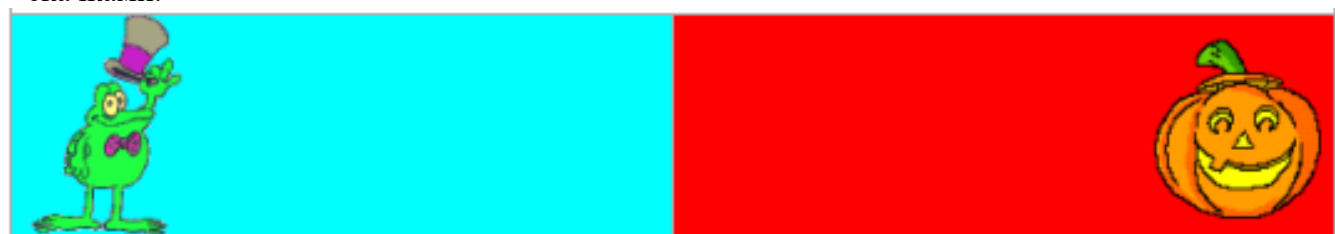

4. А эти буквы "живые" − они имеют размер 7, разный цвет, начертание и двигаются в разные стороны, не "уползая" за края ячеек.

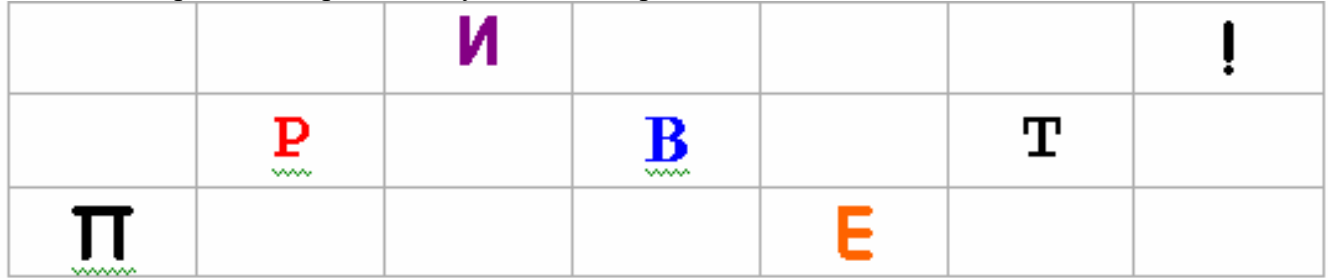

5. Дополните страничку несколькими горизонтальными линиями, употребив при этом различные атрибуты тега <HR>

22

#### **Самостоятельная работа № 2 Рисунки и гиперссылки**

Размещение рисунков.

Изображения, которые демонстрируются браузером при просмотре веб-страницы, хранятся в отдельных файлах формата gif, jpg (jpeg) или png, а в коде страницы делается ссылка на нужный файл. Для этого используется непарный тег **<IMG>**, имеющий один обязательный и ряд необязательных атрибутов.. Обязательный атрибут:

 $SRC = url$  Адрес графического файла (относительный или абсолютный)

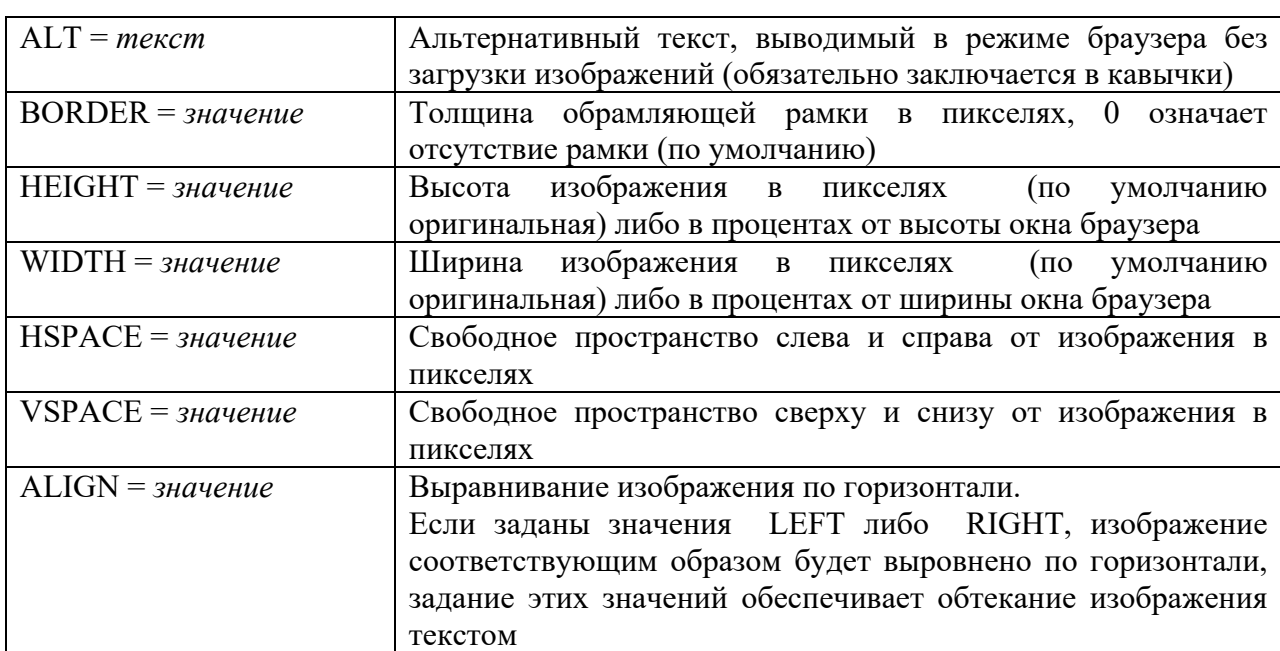

Основные необязательные атрибуты:

#### **Задание 2**

Создайте веб-страничку, в заголовке которой укажите "Размещение рисунков", и сохраните ее в вашей папке под именем Pictures.html. Используя подходящие рисунки (они также должны быть сохранены непосредственно в вашей папке либо в специально созданном в ней каталоге Image), создайте страничку следующего содержания (текст может быть другим):

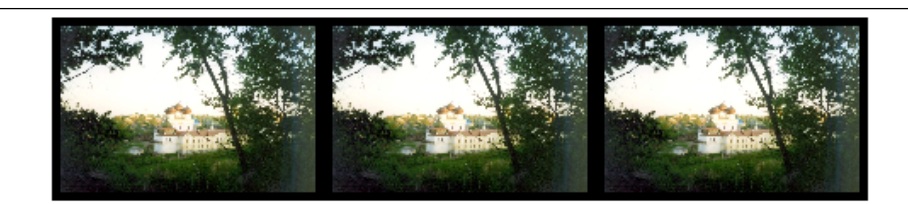

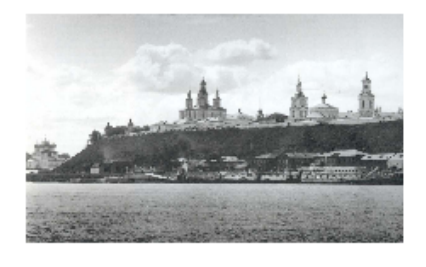

# История земли Вятской

Вятская земля имеет богатую историю. Она стала заселяться еще в глубокой древности, очевидно, уже в верхнепалеолитическое время (50-15 тыс. лет назад). На территории области известны археологические памятники эпохи мезолита, неолита, бронзового века. В VII в. до н.э. в бассейне Вятки начался железный век. Ранний железный век здесь представлен памятниками ананьинской культуры. Ананьинцы принадлежали  $\mathbbm{K}$ финно-угорской этнической группе. Есть

предположение, что они назывались тиссагетами, о которых упоминает древнегреческий историк Геродот, помещавший их к северо-востоку от скифов и сарматов.

В конце XII-нач. XIII вв. в бассейн Вятки стали проникать русские, они селились на свободных землях среди удмуртов. и марийцев.

Вятка впервые упоминается в летописях под 1374 годом в связи с походом новгородских ушкуйников на Волжскую Болгарию, входившую в то время в состав Золотой Орды. "В лето 6882 (1374) идоша на низ рекою Вяткою ушкунцы разбойницы, 90 ушкунцев, и пограбиша Вятку и шедше взяща Болгары".

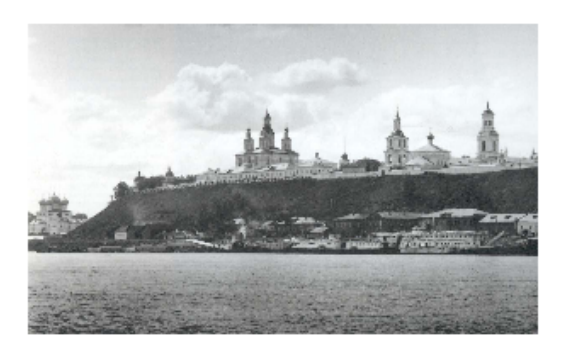

В 70-е гг. XIV в. Вятская земля входила в состав Нижегородского княжества. В 1393 г. это княжество было присоединено к Москве. Нижегородские князья после долгой борьбы вынуждены были покориться и получили в удел Вятскую землю.

Рисунок в верхней части страницы состоит из трех одинаковых картинок с границей по 5 пкс, размещенных по центру. Заголовок выделен красным. Вторая картинка размещена два раза, но имеет при этом различные размеры и свободное пространство со всех сторон по 20 пкс. Основной текст разделяется тегом разрыва строки, применено выравнивание по ширине.

Добавьте на страничку еще 2-3 подходящих рисунка, разместив их по своему усмотрению.

Внимание! Все рисунки необходимо оптимизировать (например, в PhotoShop) до объема не более 20-30 килобайт!

#### **Гиперссылки**

Гиперссылкой называют объект (текст, изображение, фрагмент изображения), при щелчке мышью по которому происходит переход к новому документу или фрагменту документа. Именно гиперссылки позволяют организовать переходы между любыми размещенными в сети Интернет документами.

#### **Текстовые гиперссылки**

Связь между HTML-документами и фрагментами документов организуется с помощью тега **<A> ... </A>** (от английского **a***nchor - якорь*).

Тег **<A>** употребляется как для создания ссылки на другой документ, так и для ссылки на фрагмент документа.

Обязательный атрибут:

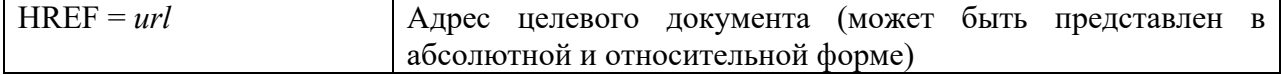

Основные необязательные атрибуты:

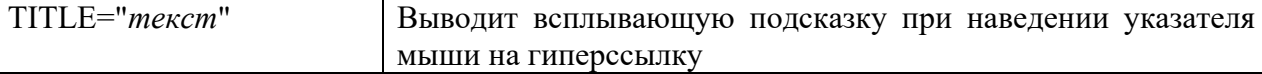

Текст и изображения, размещенные между тегами, становятся активной зоной документа, чувствительной к щелчку мыши, который вызывает загрузку целевого документа. Текст гиперссылки выделяется подчеркиванием и цветами, указанными как значение атрибутов LINK, ALINK, VLINK тега <BODY> (либо цветом по умолчанию).

#### **Гиперссылки-картинки**

Чтобы сделать гиперссылкой целое изображение, также применяется тег **<A> ... </A>**., только вместо текста (или вместе с текстом) между **<A>** и **</A>** располагается тег <IMG…> со всеми соответствующими атрибутами.

Например, <A HREF=Pages/Page1.html> <IMG SRC=Image/Pict1.jpg></A>.

Карта гиперссылок

Тег <A> позволяет сделать активной зоной текстовый фрагмент или изображение **целиком**; для того же, чтобы **разные фрагменты** одного изображения ссылались на разные целевые документы, придется использовать тег <MAP>, реализующий изображение-карту.

У тега-контейнера <MAP> единственным обязательным атрибутом является **NAME**, значением которого будет имя (например, **NAME="mymap"**, которое должно быть использовано при описании атрибута **USEMAP** тега IMG, описывающего изображение, призванного служить картой (при этом к имени карты приписывается слева # − **USEMAP ="#mymap")**

Внутри контейнера **<MAP>** каждой чувствительной к перемещению мыши зоне изображения должен соответствовать тег **<AREA>** с атрибутами:

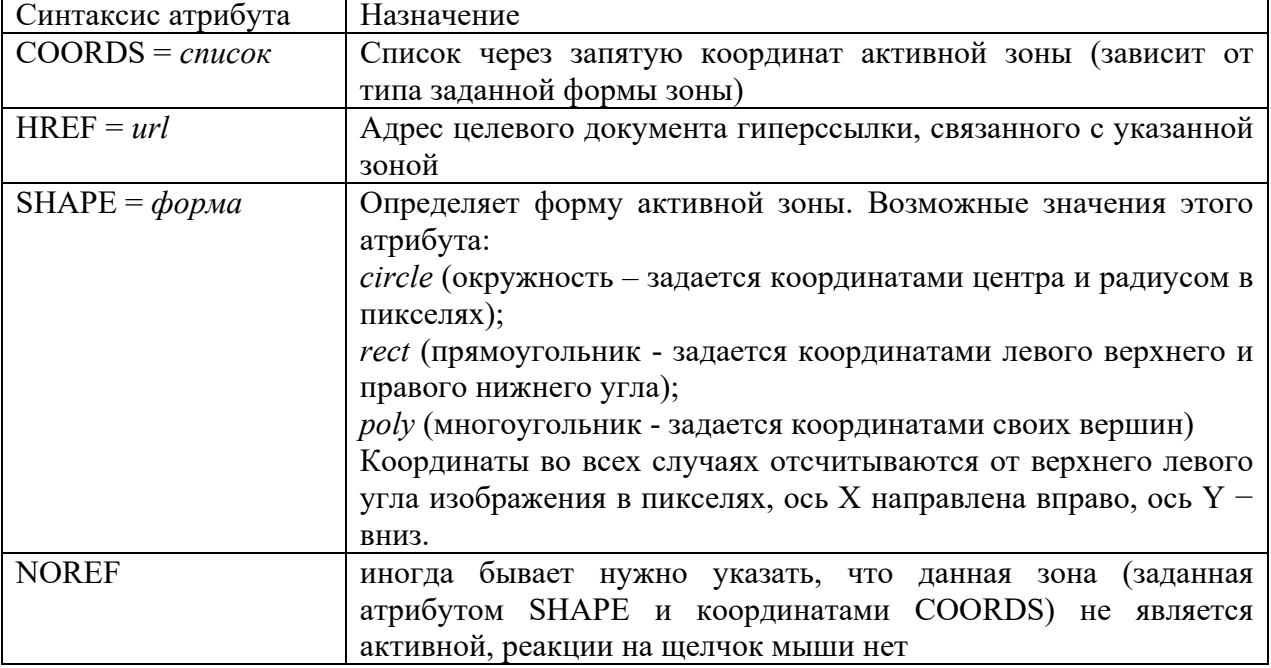

#### **Задание 3**

1. Создайте в своей папке на сервере главную веб-страничку **Index.html** еще одну дополнительную страничку с именем **Page1.html,** поместите ее в специально созданную папку **Pages**, туда же переместите ранее созданные странички **Text.html** и **Pictures.html.** 

2. Разместите на каждой дополнительной странице по одной картинке (любой) и текст «Возврат на главную страницу». Картинки при необходимости оптимизируйте и разместите в папке **Image**.

3. Превратите эти картинки и текст в гиперссылки на главную страницу – Index.html.

4. На главной странице расположите ссылки-картинки и текстовые ссылки на странички, расположенные в папке **Pages**.

5. Также на главной странице разместите карту на основе картинки  $M16$ .jpg (ее размер 214x300 пкс). Выделенные на рисунке области сделайте гиперссылками все на те же три новых странички.

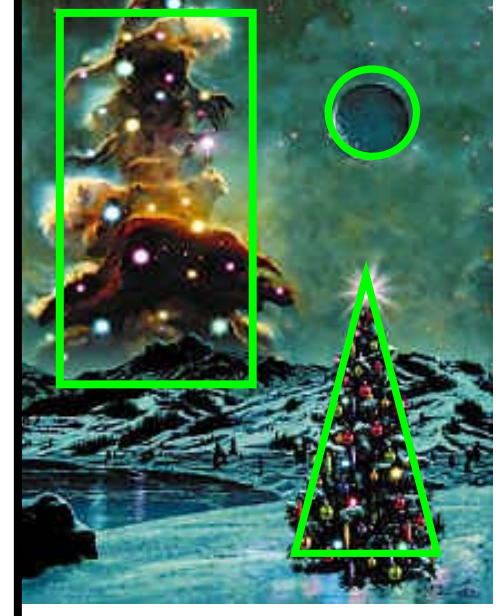

300

HTML-код создаваемой карты может выглядеть примерно так:  $\leq$ IMG SRC="Image/M16.jpg" WIDTH="214" HEIGHT="300" BORDER=0 USEMAP="#mymap"> <MAP NAME="mymap"> <AREA SHAPE="circle" COORDS="150,75,20" HREF="Pages/Page1.html"> <AREA SHAPE="poly" COORDS="150,150,200,280,120,280" HREF="Pages/Page2.html"> <AREA SHAPE="rect" COORDS="20,30,100,200" HREF="Pages/Page3.html">  $<$ /MAP>

6. Оформите страницы, используя изменение цвета фона, гиперссылок. Примените фоновые рисунки. Наполните страницы содержанием.

#### **Саиостоятельная работа № 3 Пользовательские формы**

Создайте страничку, предназначенную для сбора сведений о посетителях вашего сайта. Сведения должны пересылаться по электронной почте на ваш адрес и никак не кодироваться.

Используйте следующие элементы пользовательских форм:

- текстовая строка;
- поле для ввода пароля;
- поле выбора локального файла для загрузки на Web-сервер;
- опция выбора нескольких вариантов данных;
- опция переключения между несколькими вариантами данных;
- текстовое поле;

26

0 214

- ниспадающее меню;
- список наименований;
- кнопка отправления данных;
- кнопка сброса данных.

Ваша страничка может выглядеть, например, так:

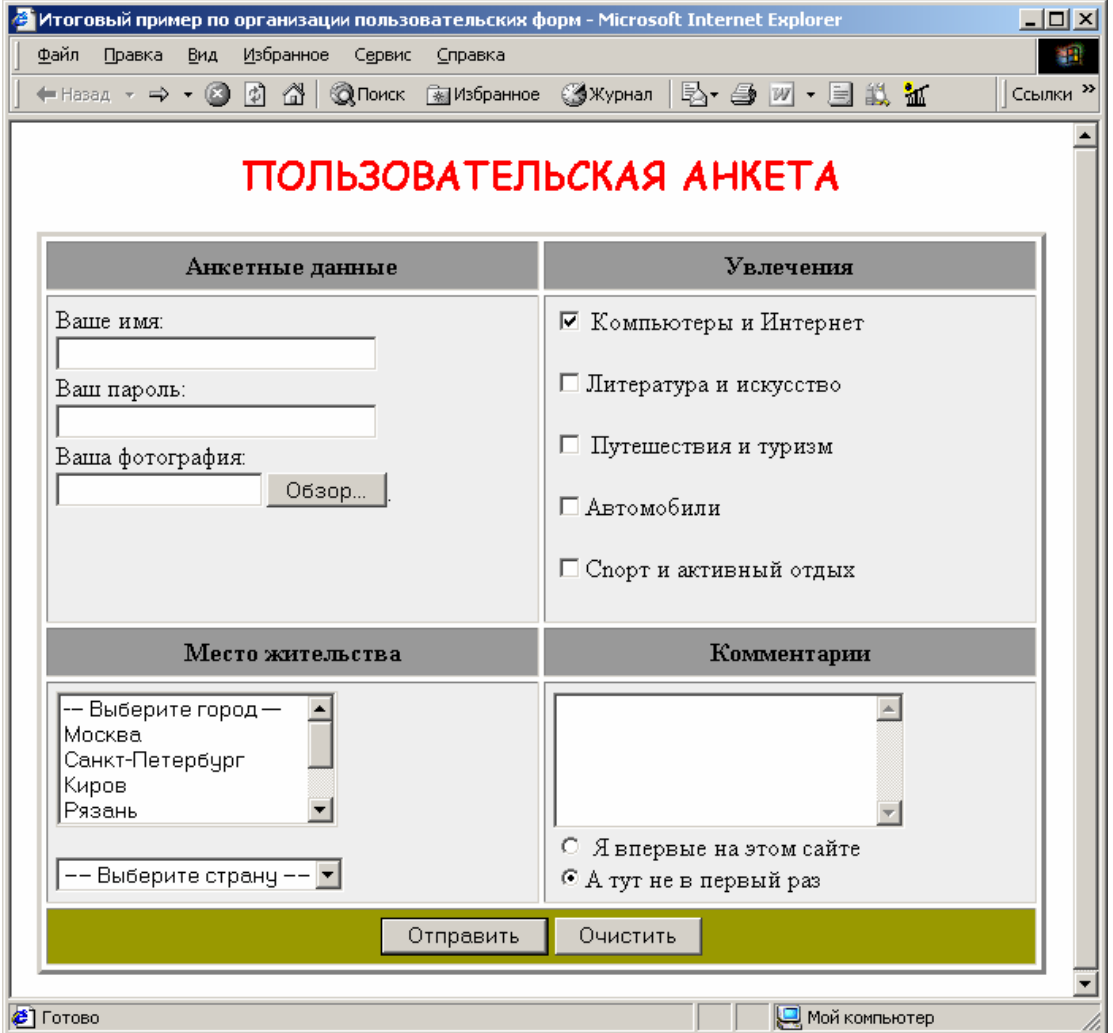

**Самостоятельна работа №4. Реализовать игру Пятнашки средствами javascript.** 

**Самостоятельна работа №5. Реализовать форум на PHP.** 

**Самостоятельна работа №7. Создание аналога wikipedia на движке Web2Py.** 

**Самостоятельна работа №8. Реализовать экспорт данных в yaml и XML.** 

**Самостоятельна работа №9. Добавить функции записи турниров с их воспроизведением.**

Приложение 1

#### **АННОТАЦИЯ ДИСЦИПЛИНЫ**

Дисциплина «Web-программирование в гуманитарной сфере» реализуется на факультете информационных систем и безопасности ИИНТБ РГГУ, кафедрой информационных технологий и систем.

Цель дисциплины: Web-программирование в гуманитарной сфере имеет целью теоретическое и практическое освоение методов и технологий, используемых в современной сети интернет.

Задачи: выработка у студентов системного подхода к решению задач инженерии интернет ресурсов, приобретение практических навыков построения различных webсистем на основе выбора наименее трудоемкой и, вместе с тем, адекватной поставленной задаче методологии разработки.

Дисциплина направлена на формирование следующих компетенций:

ПК-2 Способен разрабатывать, тестировать и адаптировать прикладное программное обеспечение.

- ПК-2.1. Знает основные среды для разработки программного обеспечения, методы тестирования и адаптации прикладного программного обеспечения.
- ПК-2.2. Умеет разрабатывать, тестировать и адаптировать прикладное программное обеспечение.
- ПК-.3. Владеет современными языками программирования и методиками разработки, тестирования и адаптации прикладного программного обеспечения.

В результате освоения дисциплины обучающийся должен:

Знать: принципы работы и основные протоколы сети интернет, языки программирования и разметки, подходы, используемые при создании сайтов, методы тестирования и адаптации программных компонентов интернет-ресурсов, технологии поисковой оптимизации и продвижения сайтов.

 Уметь: определять методы решения задач предметной области, с средствами сети интернет, разрабатывать структуру базы данных, адаптированную к использованию в интернет проектах, тестировать компоненты программного обеспечения интернетресурсов, оценивать эффективность использования конкретного языка и технологии при решении поставленных задач.

Владеть: навыками работы с инструментальными средствами разработки в сети интернет (HTML, CSS), языками PHP, MySQL и JavaScript, методами оптимизации, построения и продвижения сайтов. практическими навыками разработки и тестирования программных компонентов интернет-ресурсов.

По дисциплине предусмотрены две промежуточные аттестации, в форме зачета и в форме экзамена.

Общая трудоемкость освоения дисциплины составляет 4 зачетных единицы.